## VCenter

#### A solution for multimedia archives of NDAP

**Y. C. Wang wyc@iis.sinica.edu.tw IIS, Academia Sinica, Taiwan**

**N b 8 2007 Novem ber 8,** 

1 IIS, Academia Sinica 2007/11/8

## **Outline**

- ▶ Why did we develop VCenter?
- ▶ What is VCenter?
- ▶ What is the role of VCenter?
- $\blacktriangleright$  How does it work?
- ▶ Who uses VCenter?
- ▶ VCenter Gadgets

## Why Did We Develop VCenter ?

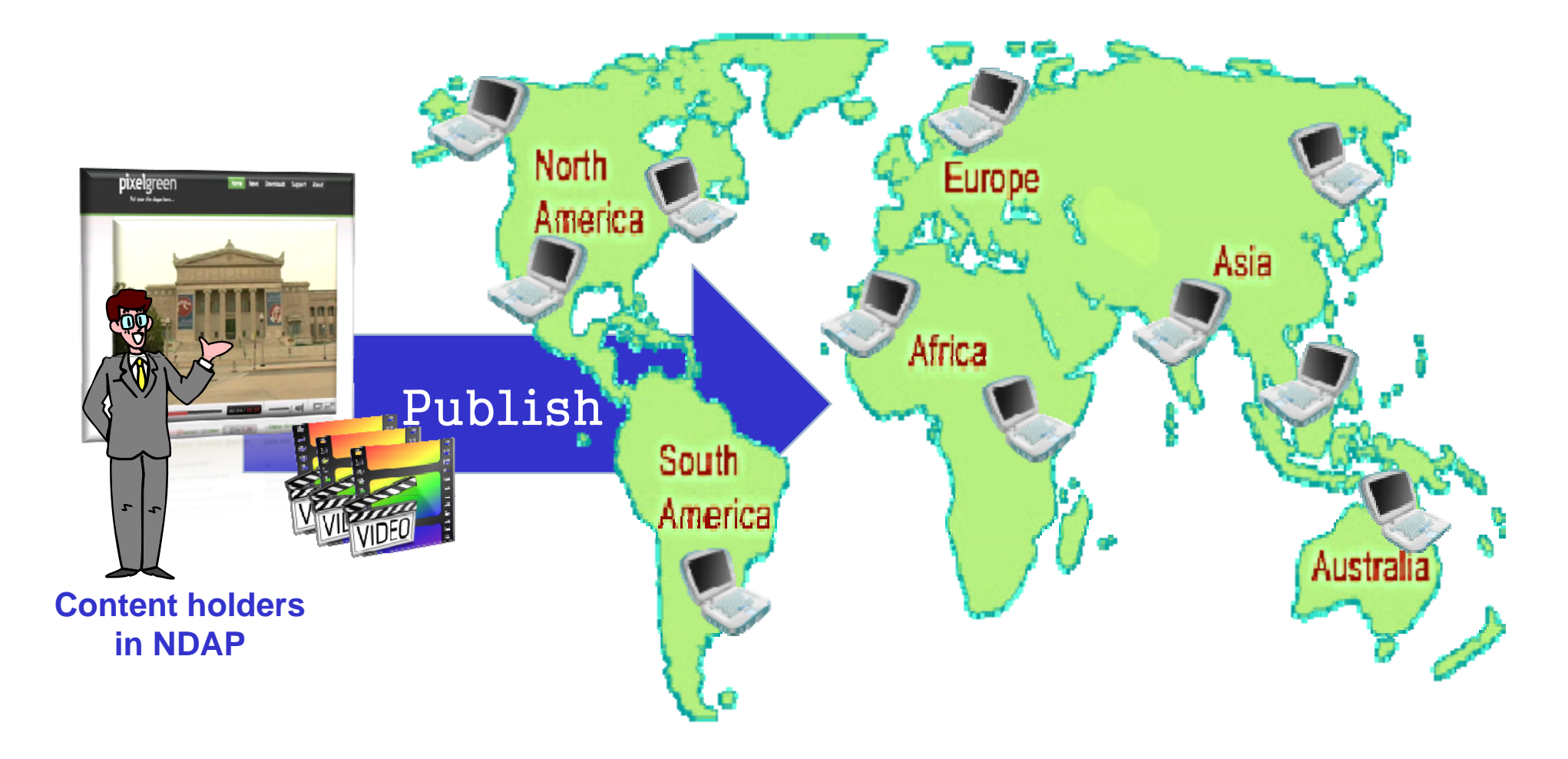

## Well-known Multimedia Sharing Platforms

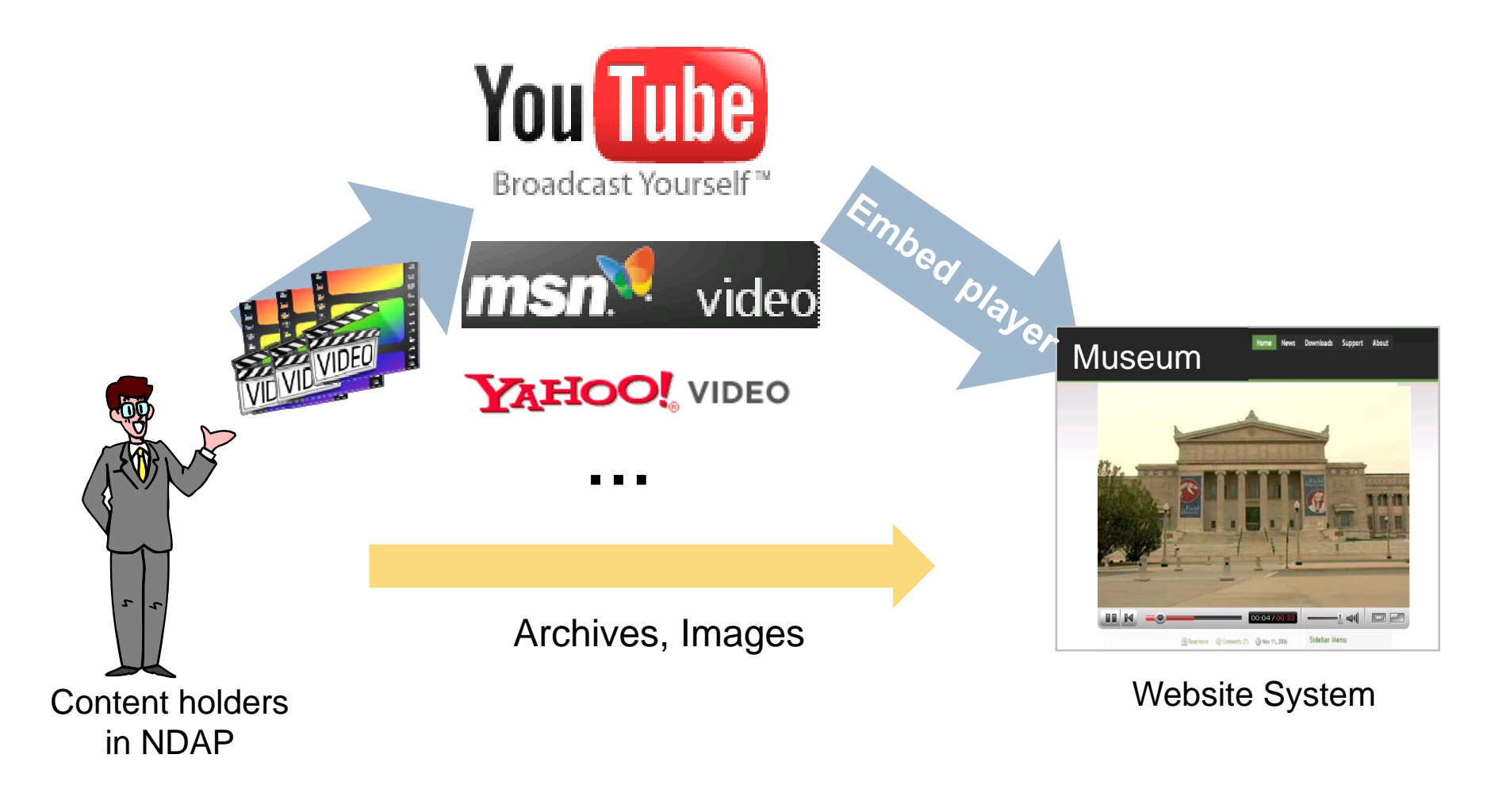

## Some Limitations

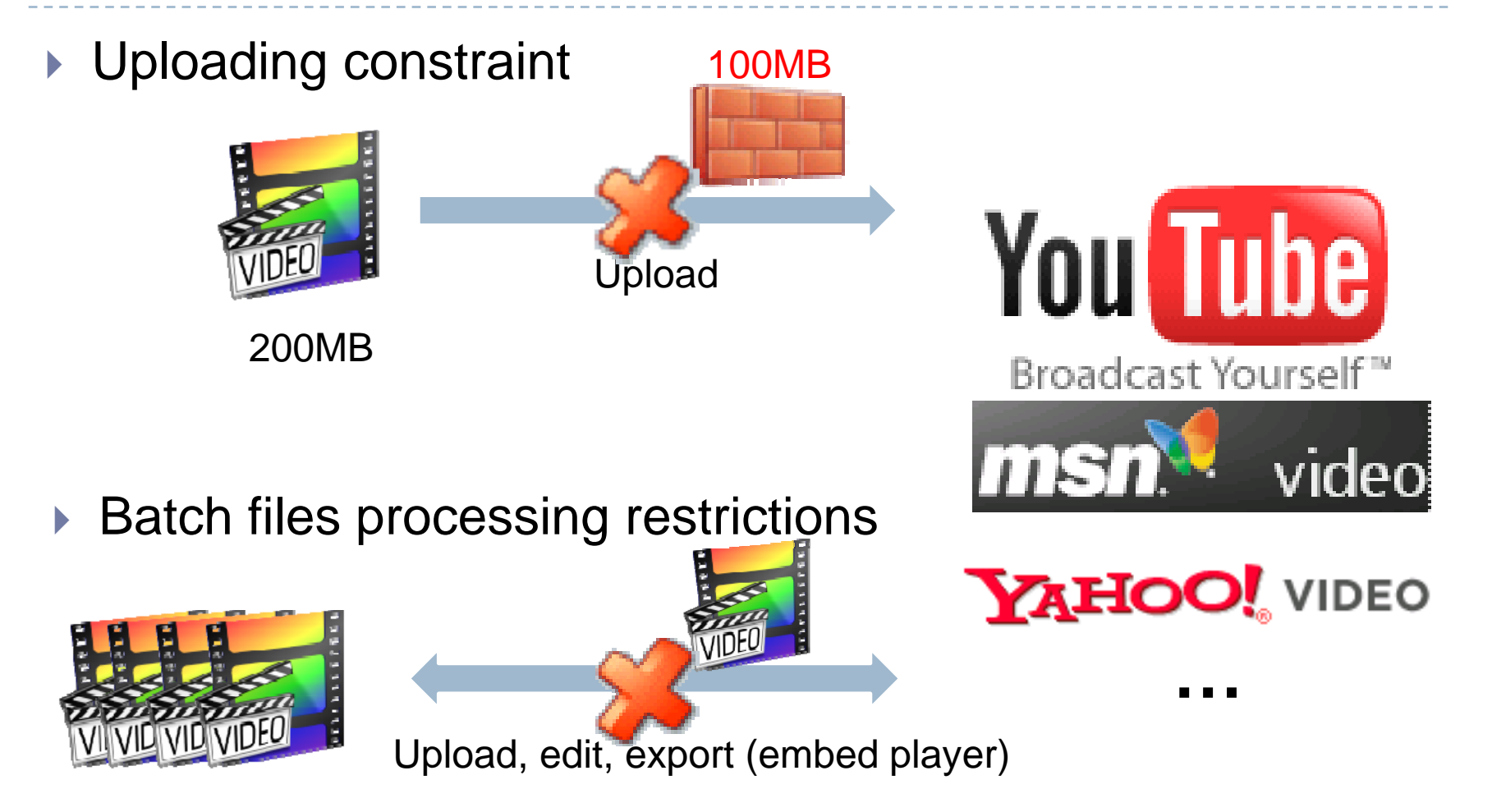

## Why Did We Develop VCenter ?

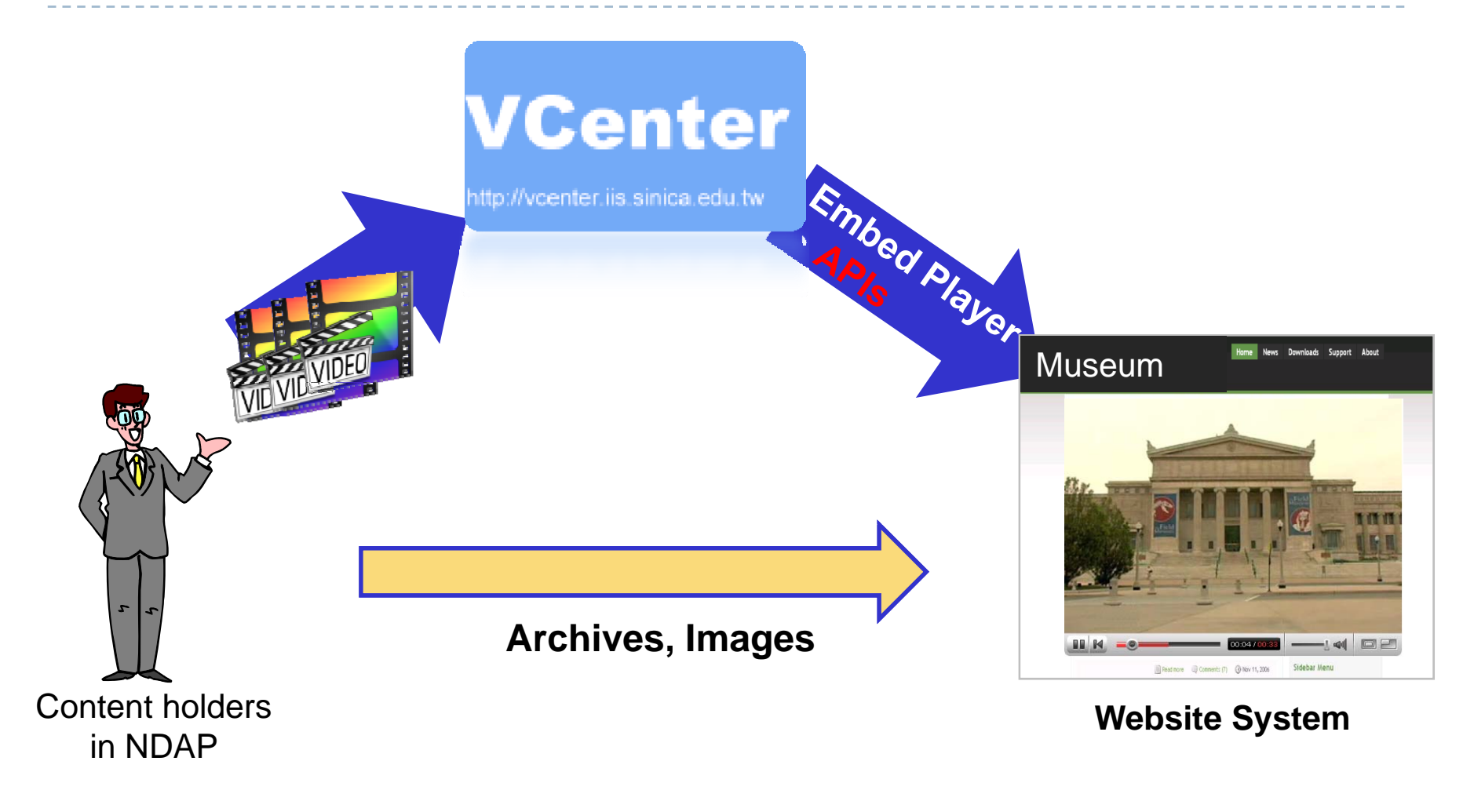

## VCenter

- ▶ VCenter : Video Center
	- ▶ VCenter is a multimedia sharing platform
- $\blacktriangleright$  For the general public:
	- **Personal media blog (audio and video blog)** 
		- ▶ Upload / Watch / Share audio and video content
- ▶ For museum or archive programs:
	- Audio and video archive system
		- ▶ Upload / Broadcast / Manage batch audio and video content
- ▶ Online video editor
- ▶ Video Map

## What is the Role of VCenter?

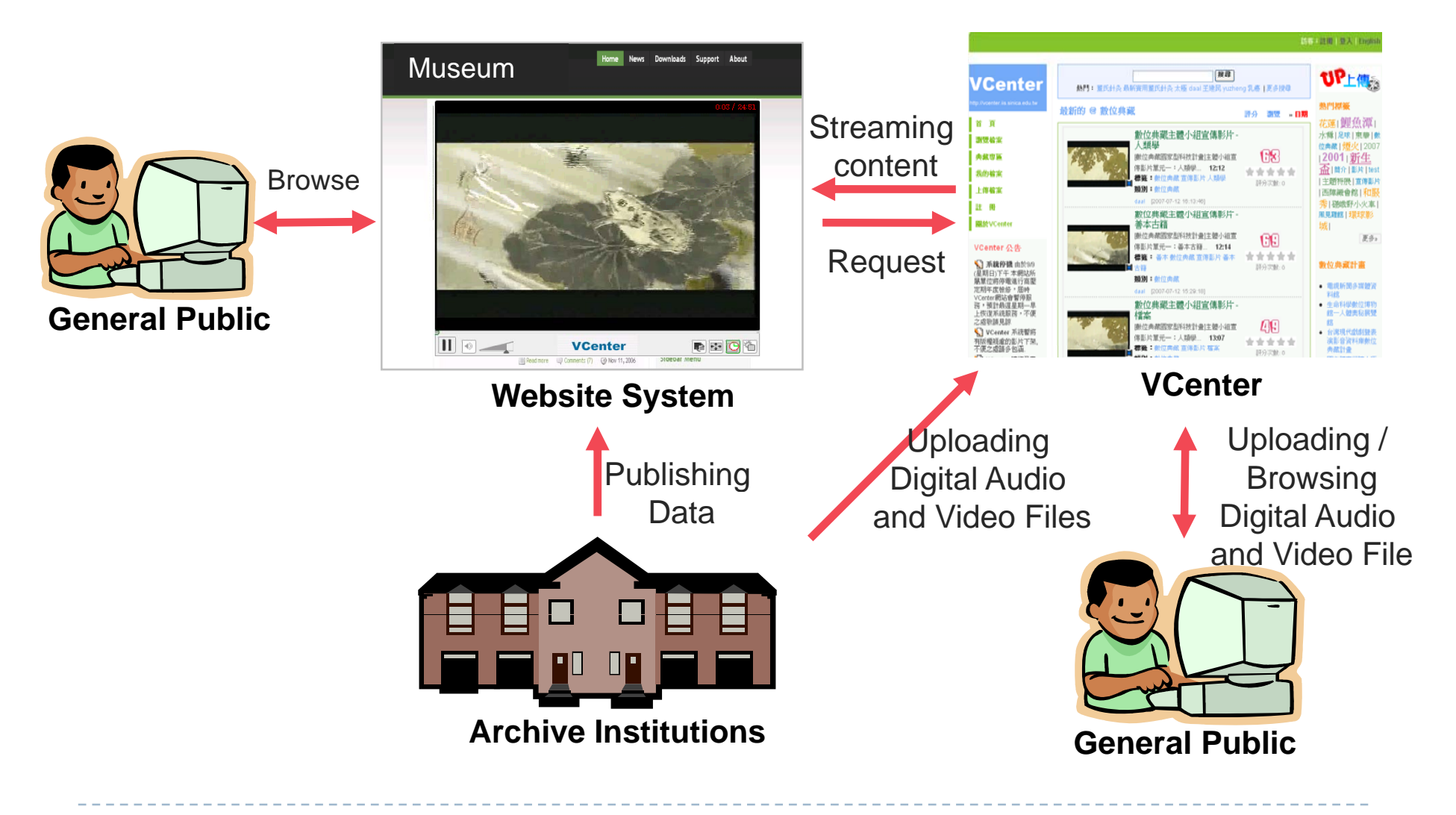

## How to upload?

- Acceptable formats
- •Upload a single file
- •Upload the batch files

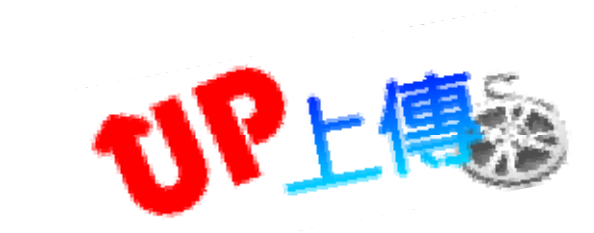

## Acceptable Formats

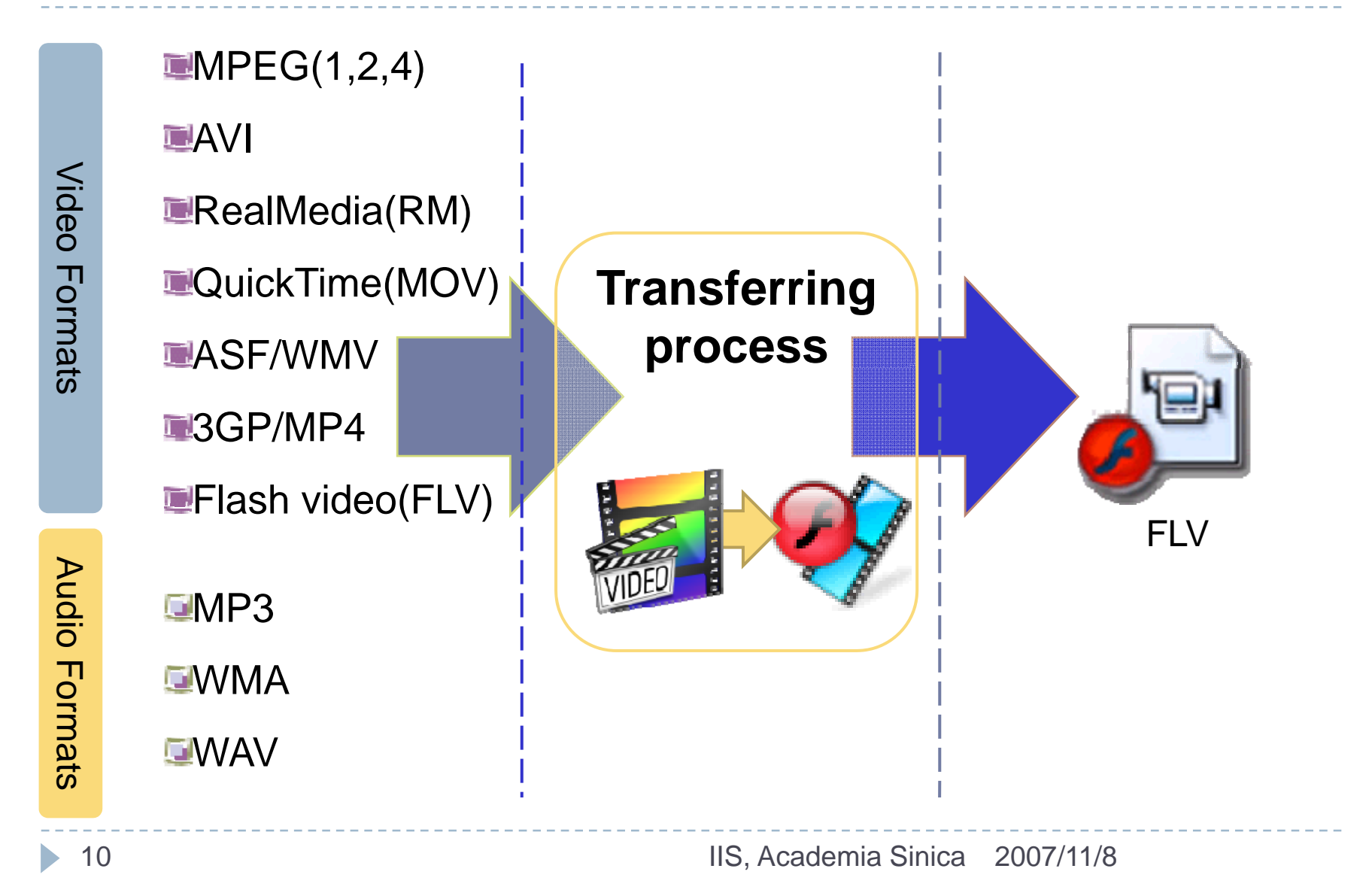

## Uploading <sup>a</sup> Single File

**NDAP** Viog

sign About

How to 1. Select<br>2. Edit the<br>(title, cont<br>tags, etc)<br>3. After y uploading<br>the "Sens

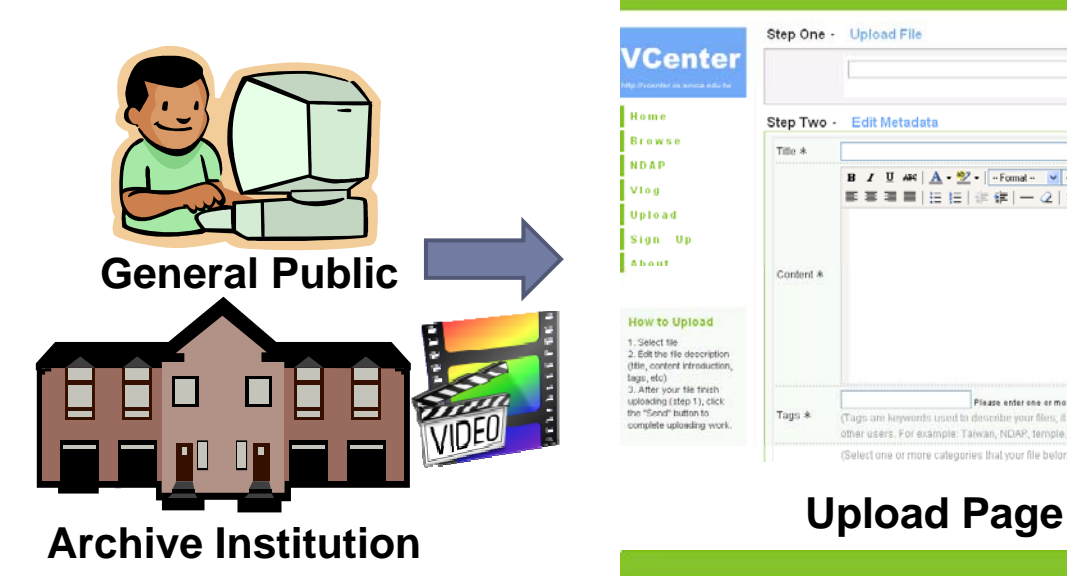

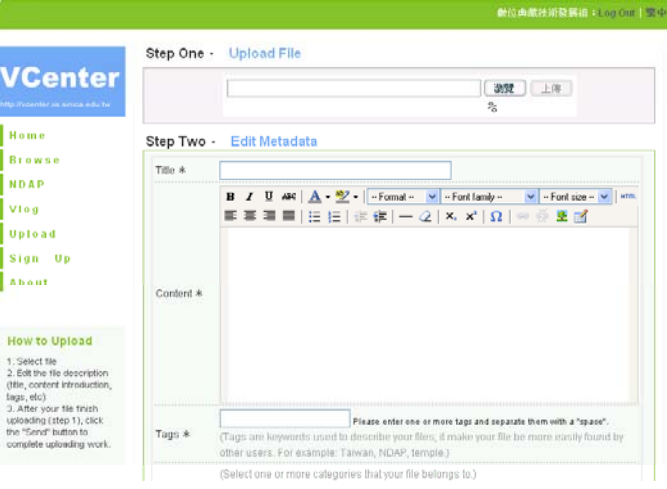

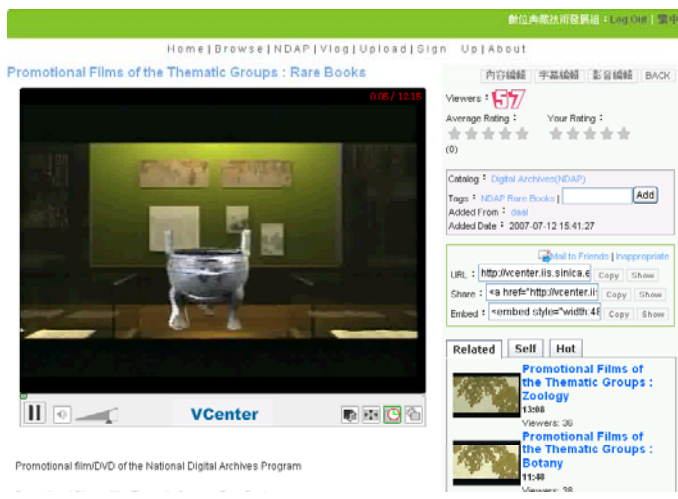

**Watch Page**

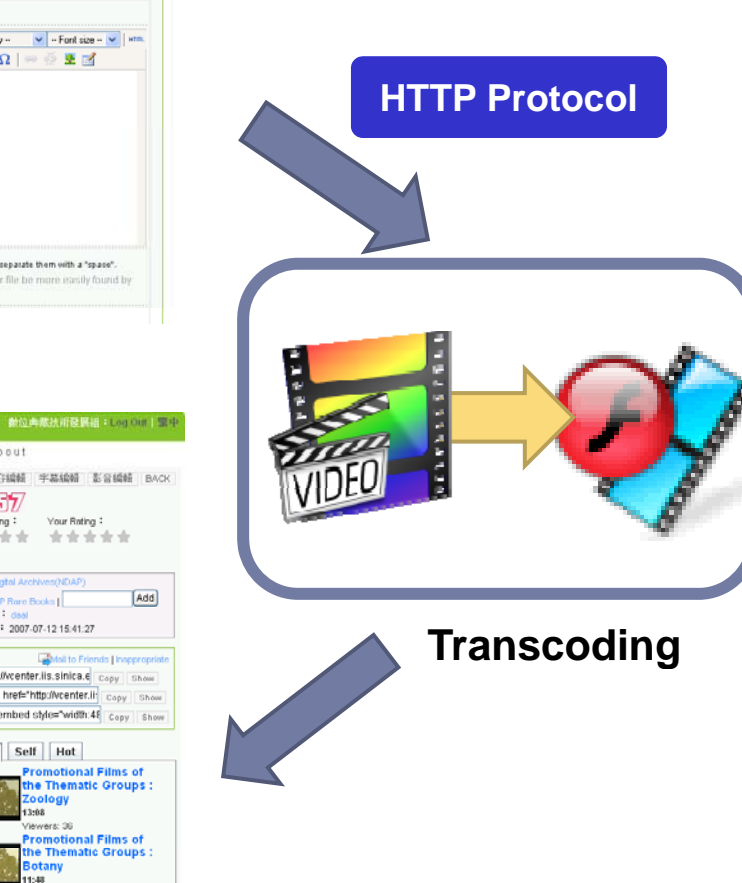

## Uploading Batch Files

12

 $\blacktriangleright$ 

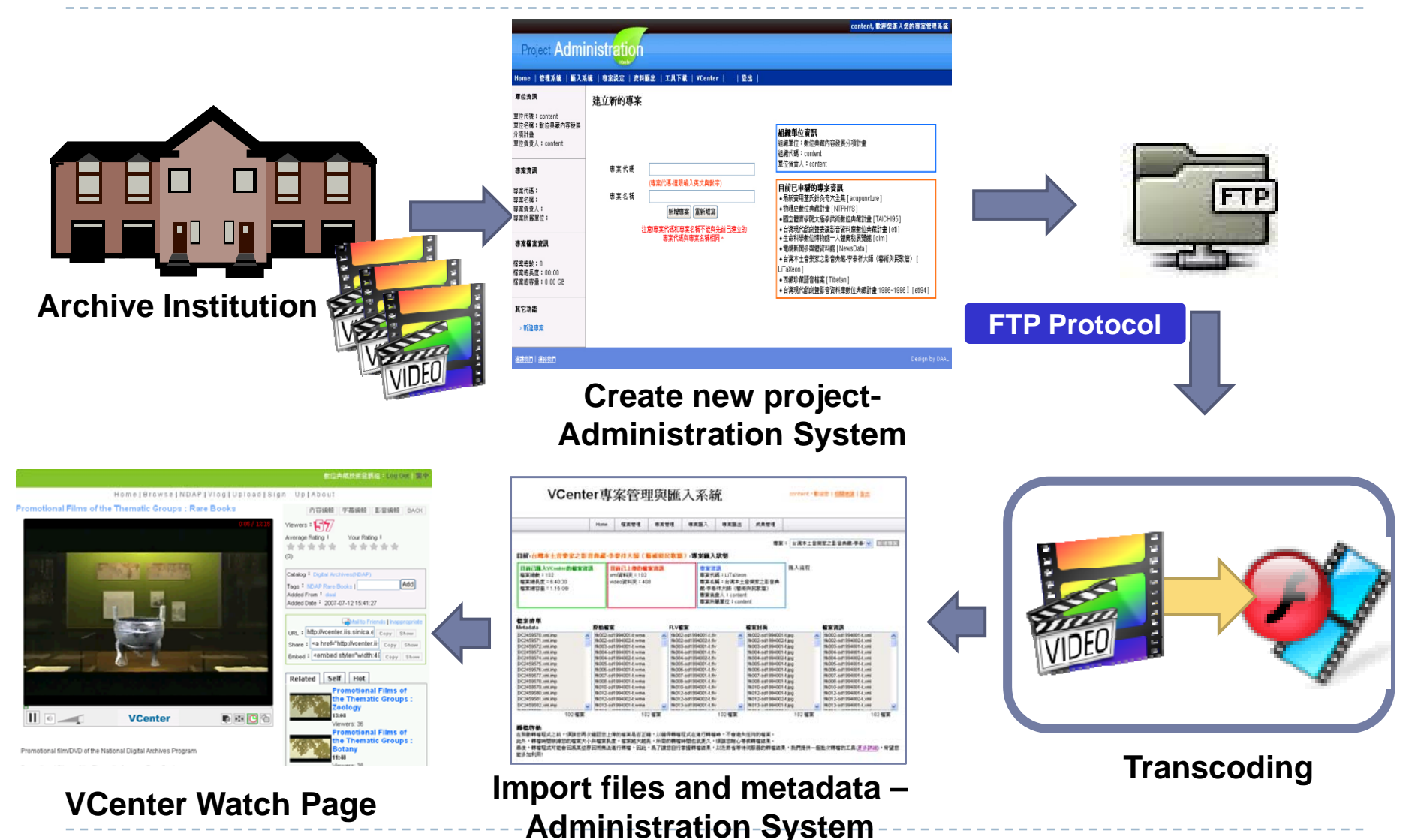

## How to broadcast your contents

## Broadcast Your Contents

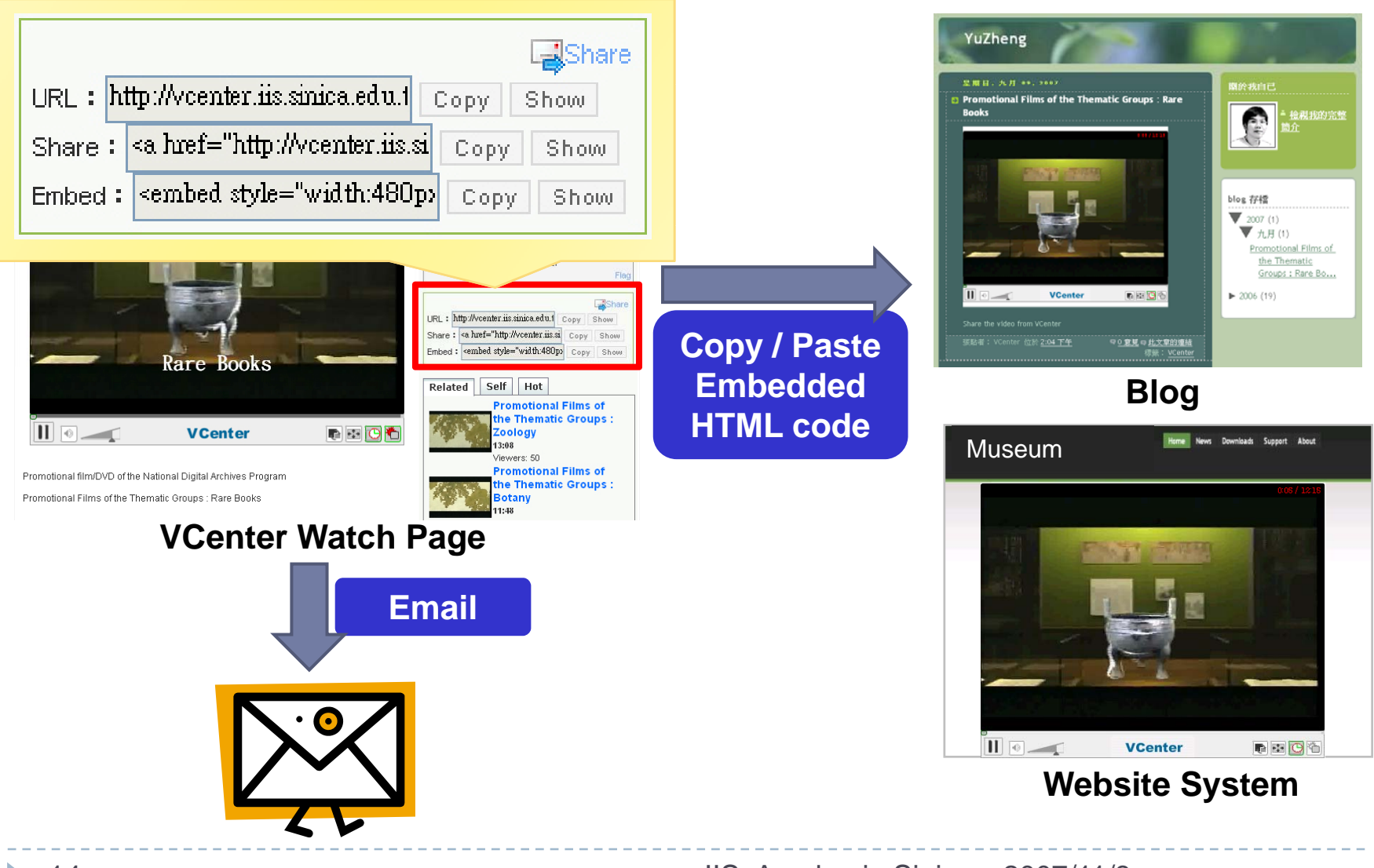

## Broadcast Your Contents

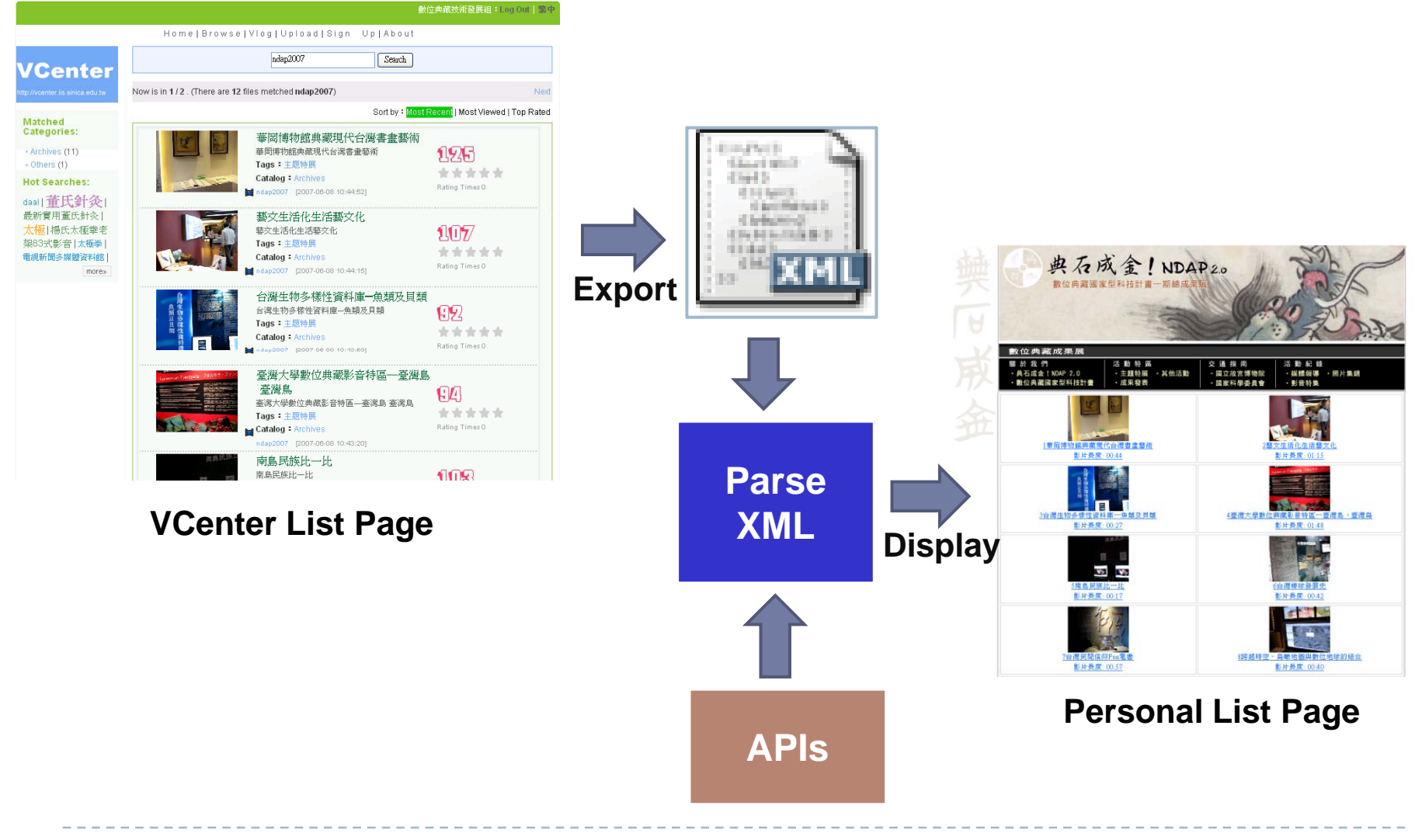

## What kinds of functions and services are provided by the VCenter?

- Social applications
- Online editor
- Video map
- Creative Commons License
- Exported data
- Administration

## Social Applications

- ▶ Broadcast
- ▶ Category
- $\blacktriangleright$ ▶ Tagging
- $\blacktriangleright$ Rating
- $\blacktriangleright$ **Comments**
- ▶ Search
- ▶ Customized template

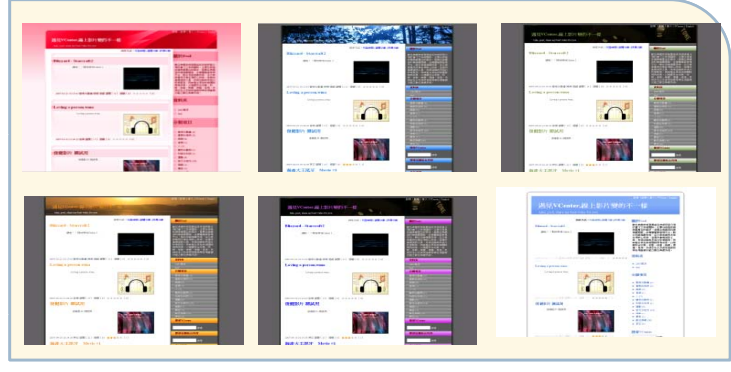

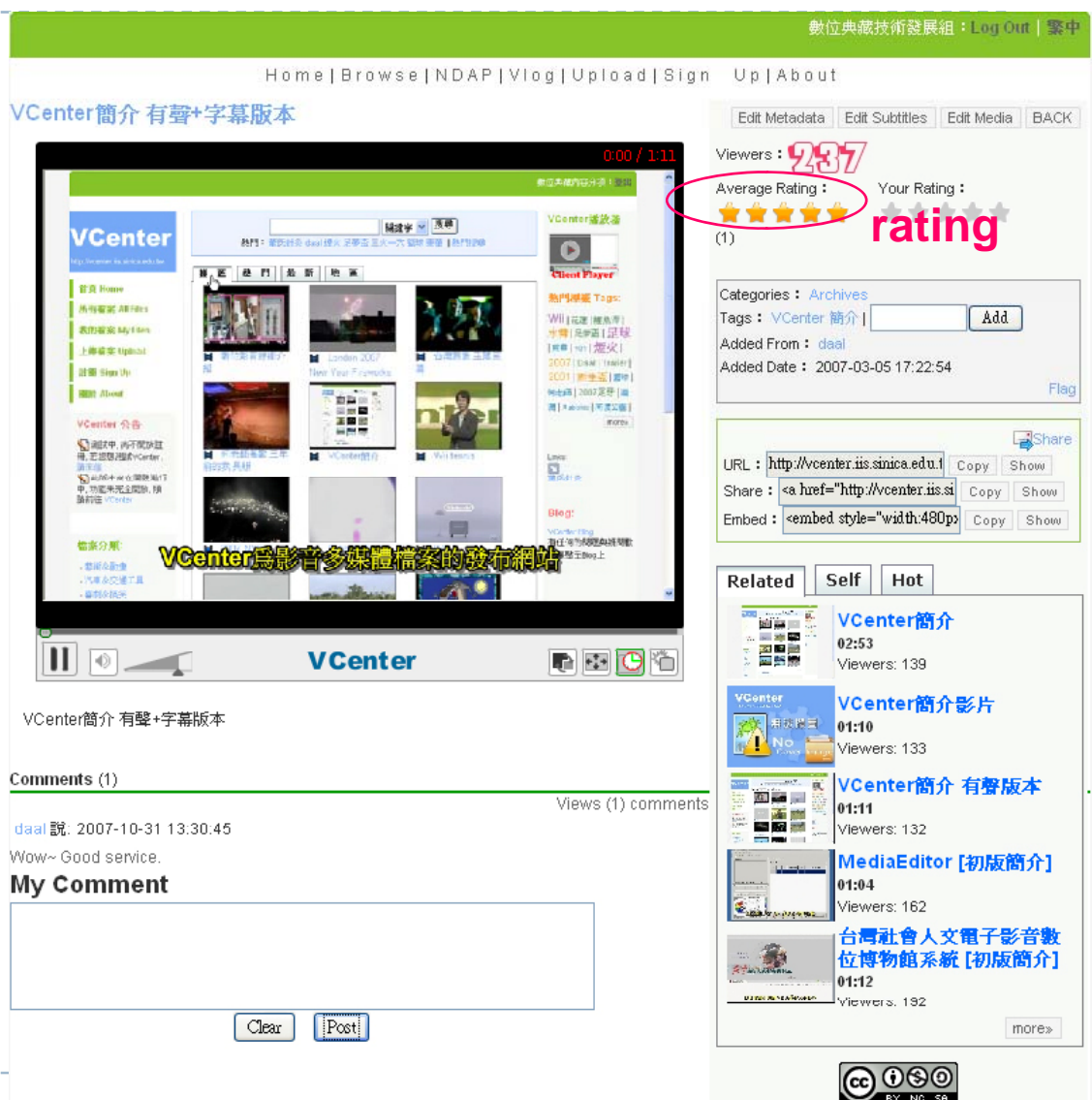

BY NO SA This work is licensed under a Creative Commons Attribution-NonCommercial-NoDerivs 2.5 License,

17

## Online Editor – Watermarking

#### ▶ Embed watermarks

**Copyright protection** 

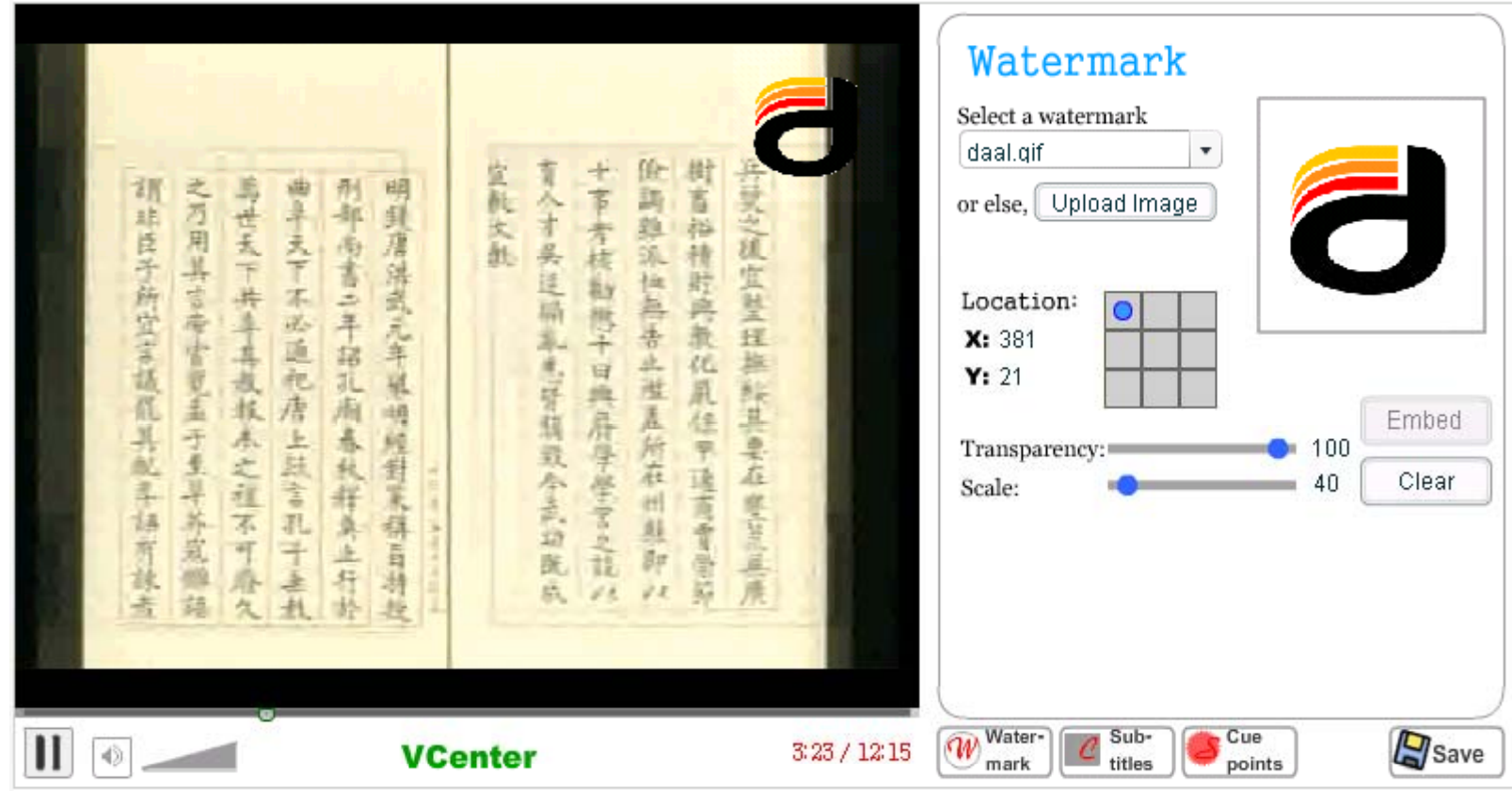

## Online Editor – Subtitles Editing

#### ▶ Edit subtitles

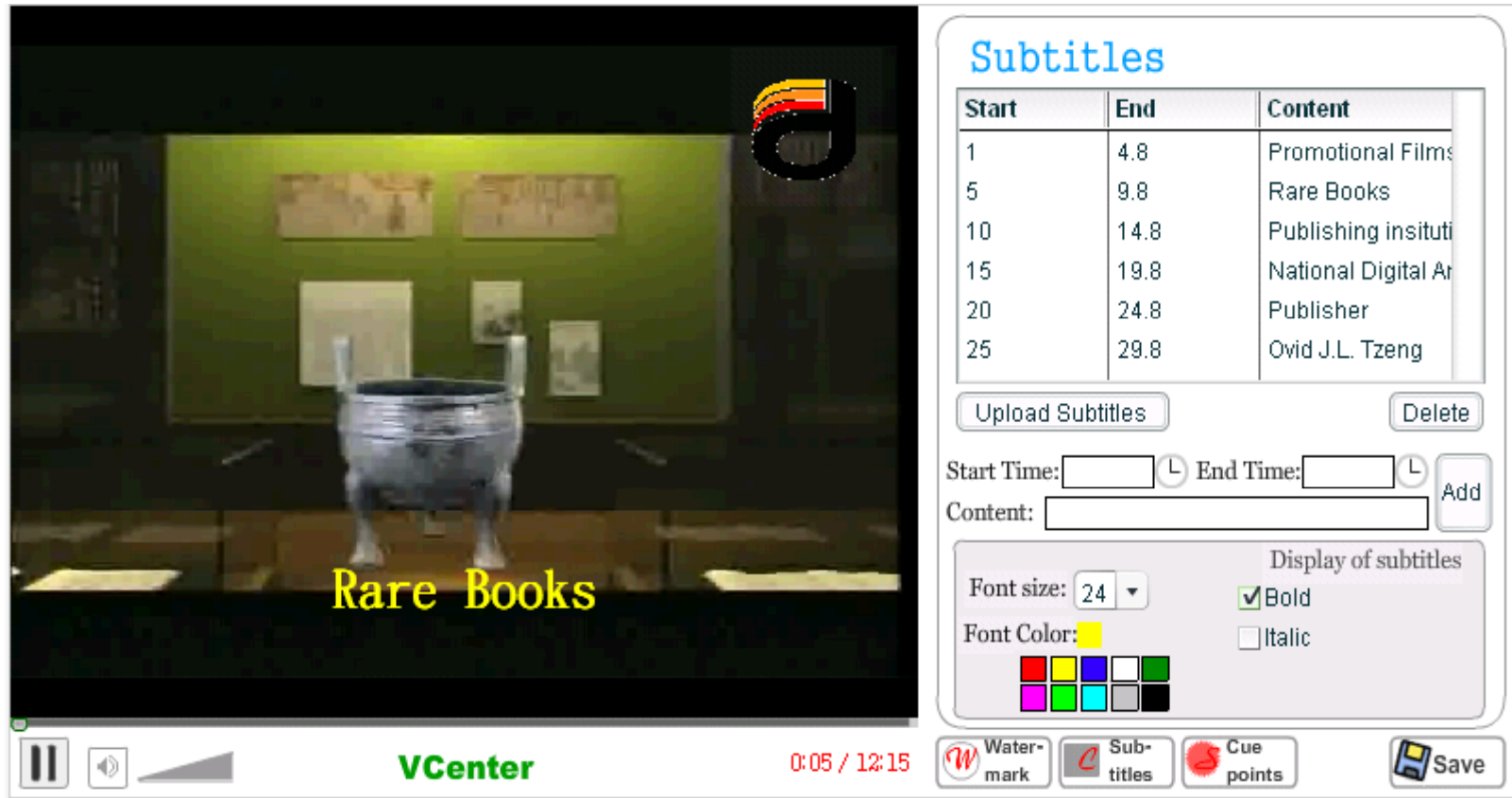

## Online Editor – Cue Point Setting

#### ▶ Set cue points (Marker points)

- ▶ Seek points
- $\blacktriangleright$ Index points
- $\blacktriangleright$ Key frames

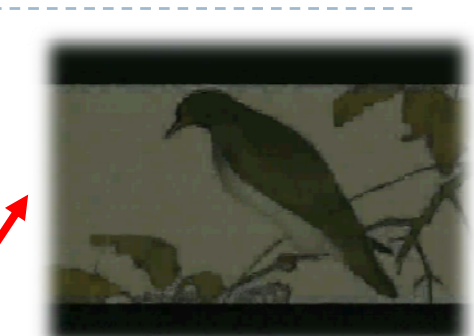

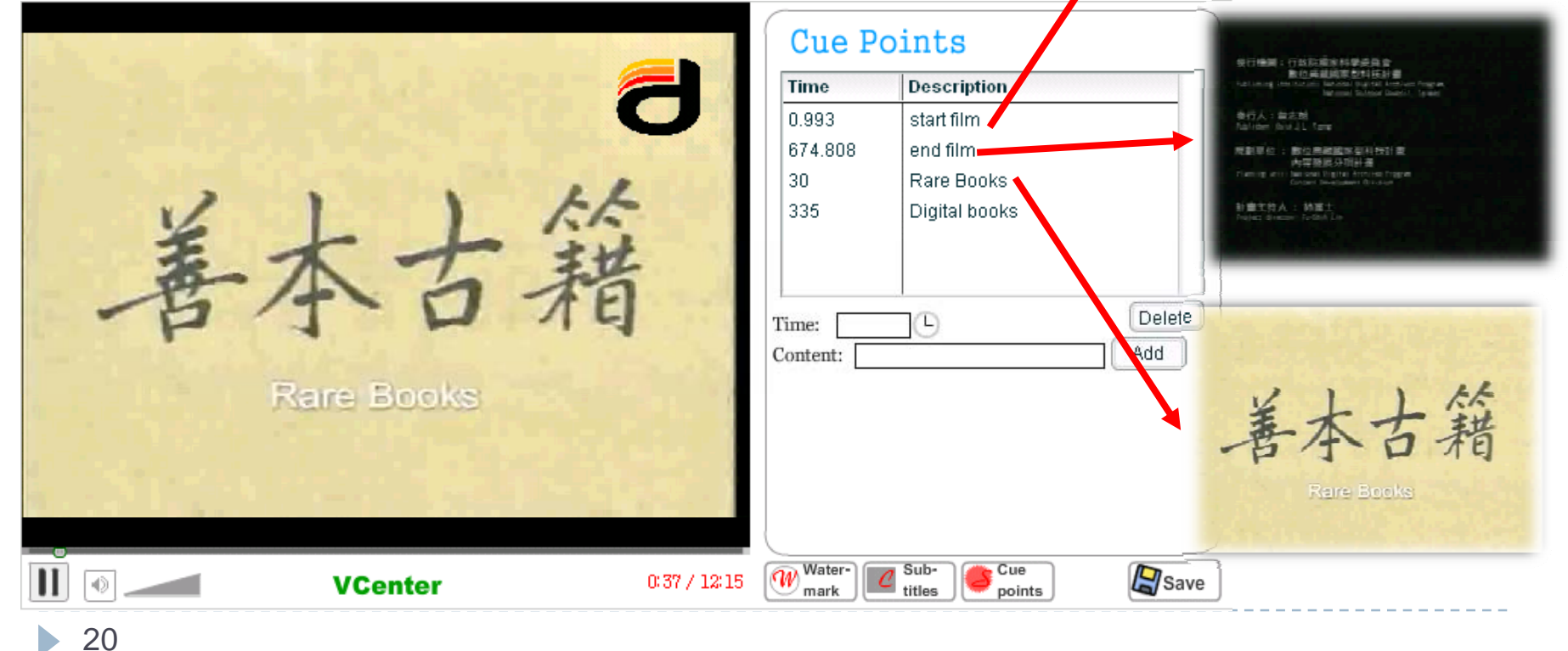

## VCenter Player

#### ▶ VCenter player – The setting result.

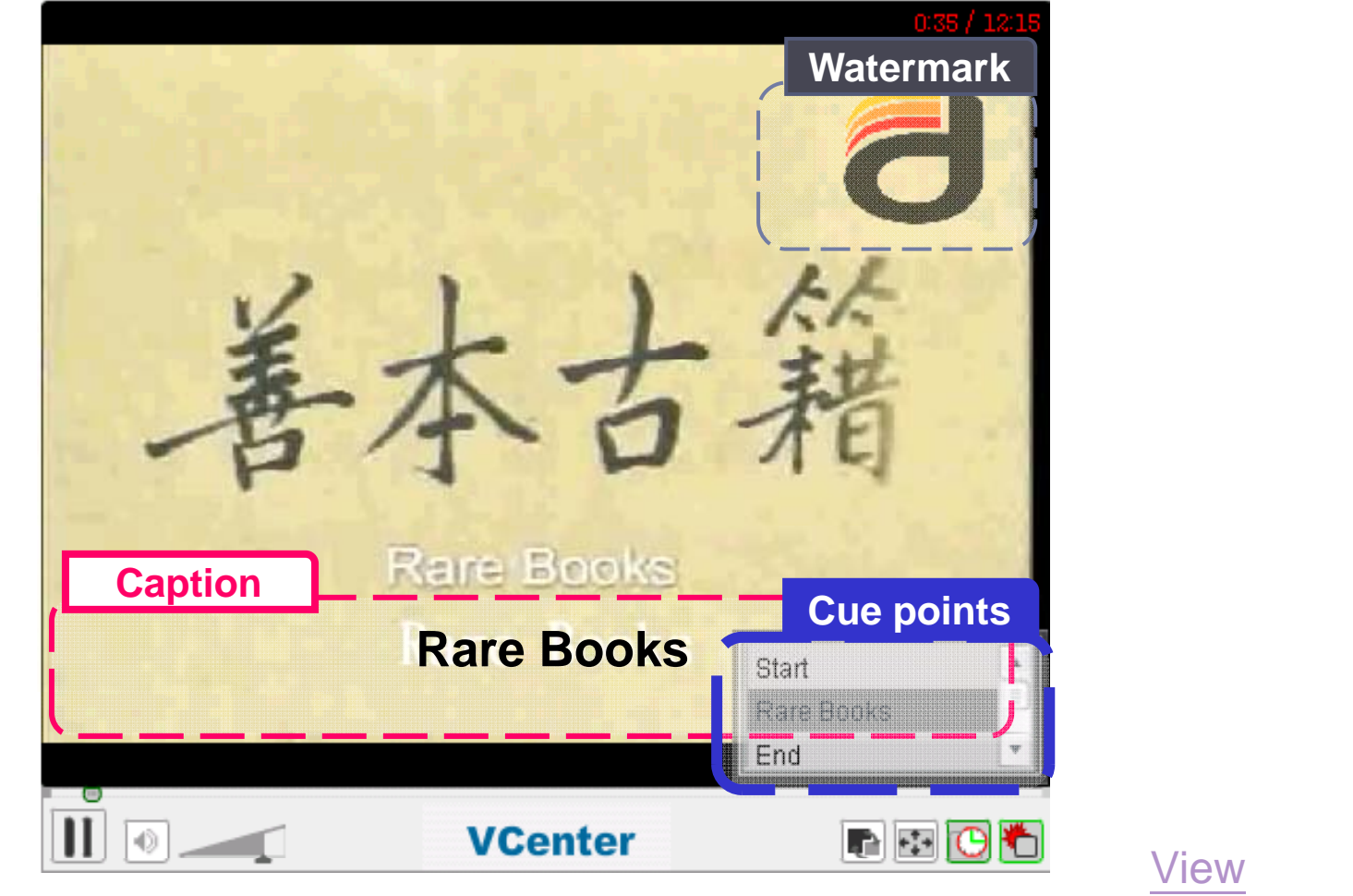

## Video Map

#### ▶ Video map

- **Combining with Google Map**
- ▶ Spatial search and browse

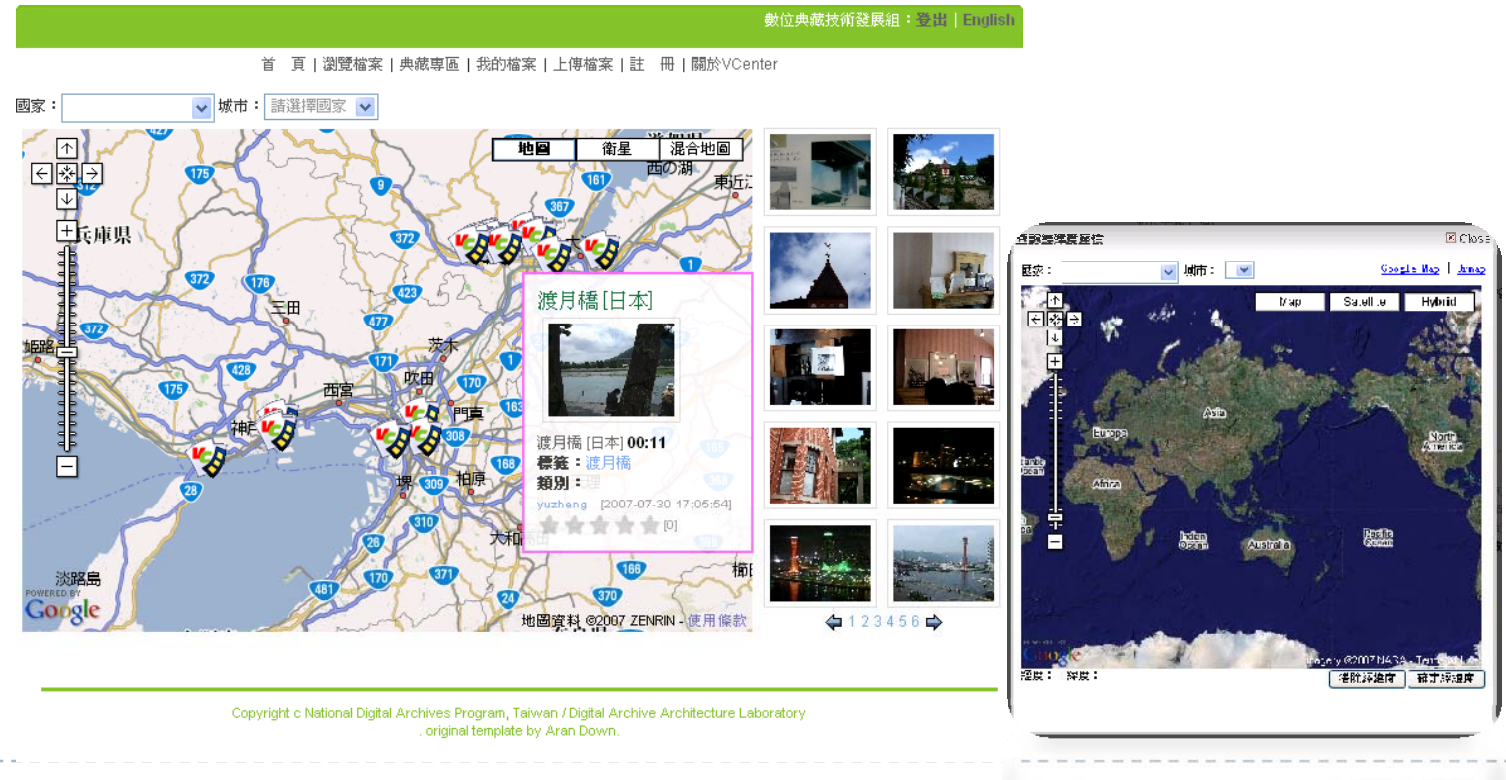

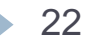

## **Licensing**

#### ▶ Creative Commons license

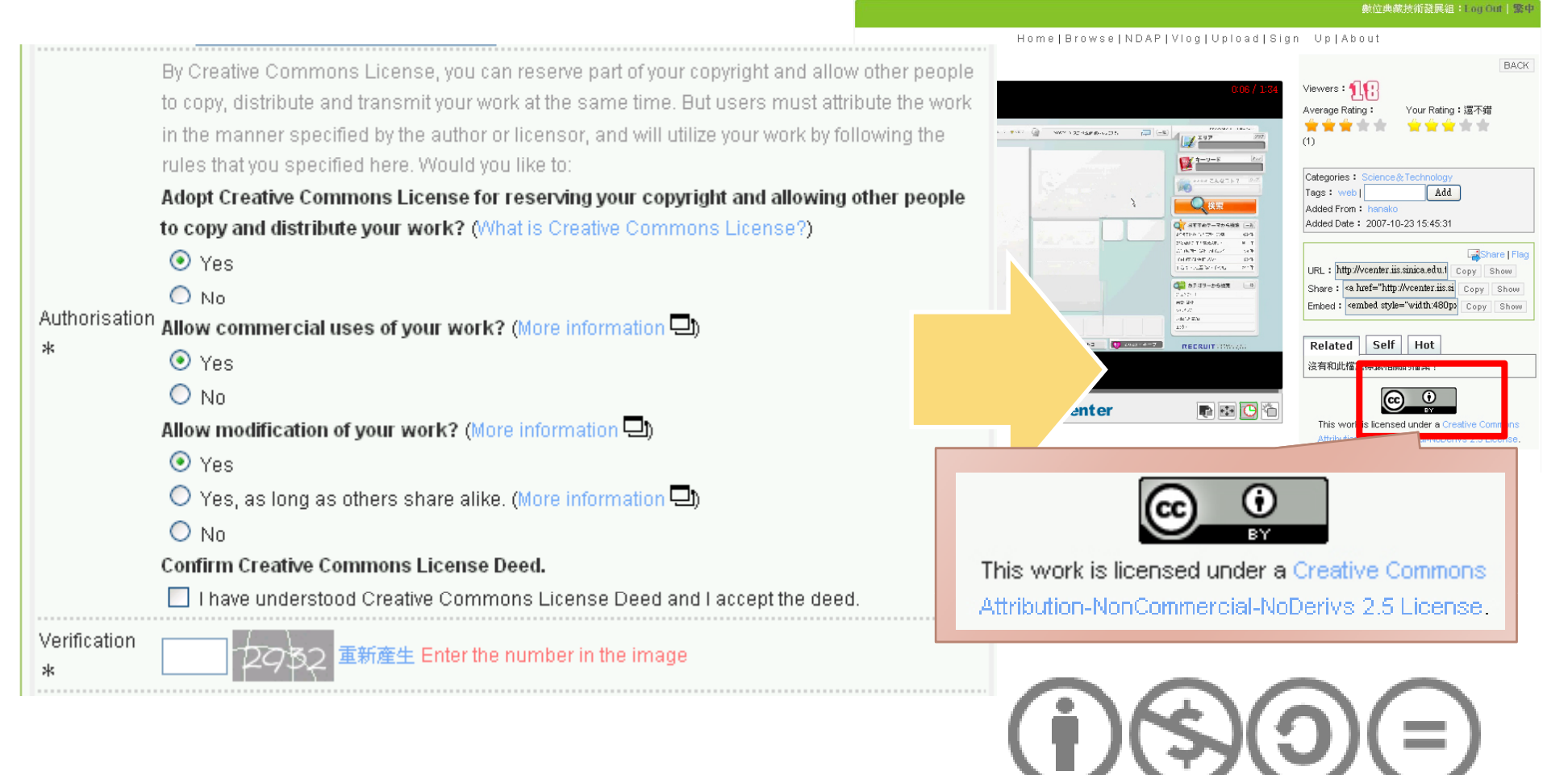

23

## Exported Data

### ` XML

- ▶ Personal website
- ▶ Personal database

### ` KML

- **Soogle map**
- ▶ Google earth

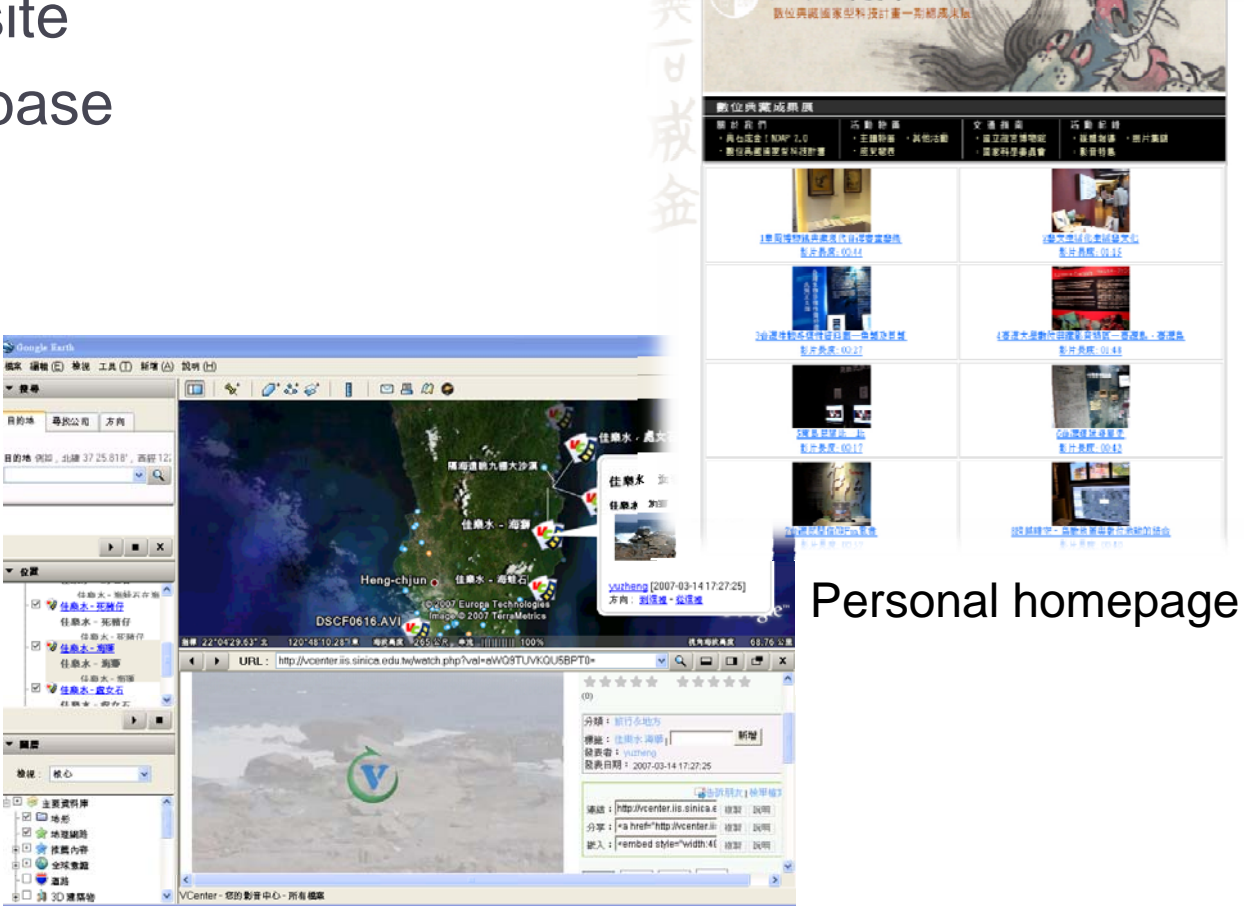

與石成金!NDAP20

## VCenter Administration System

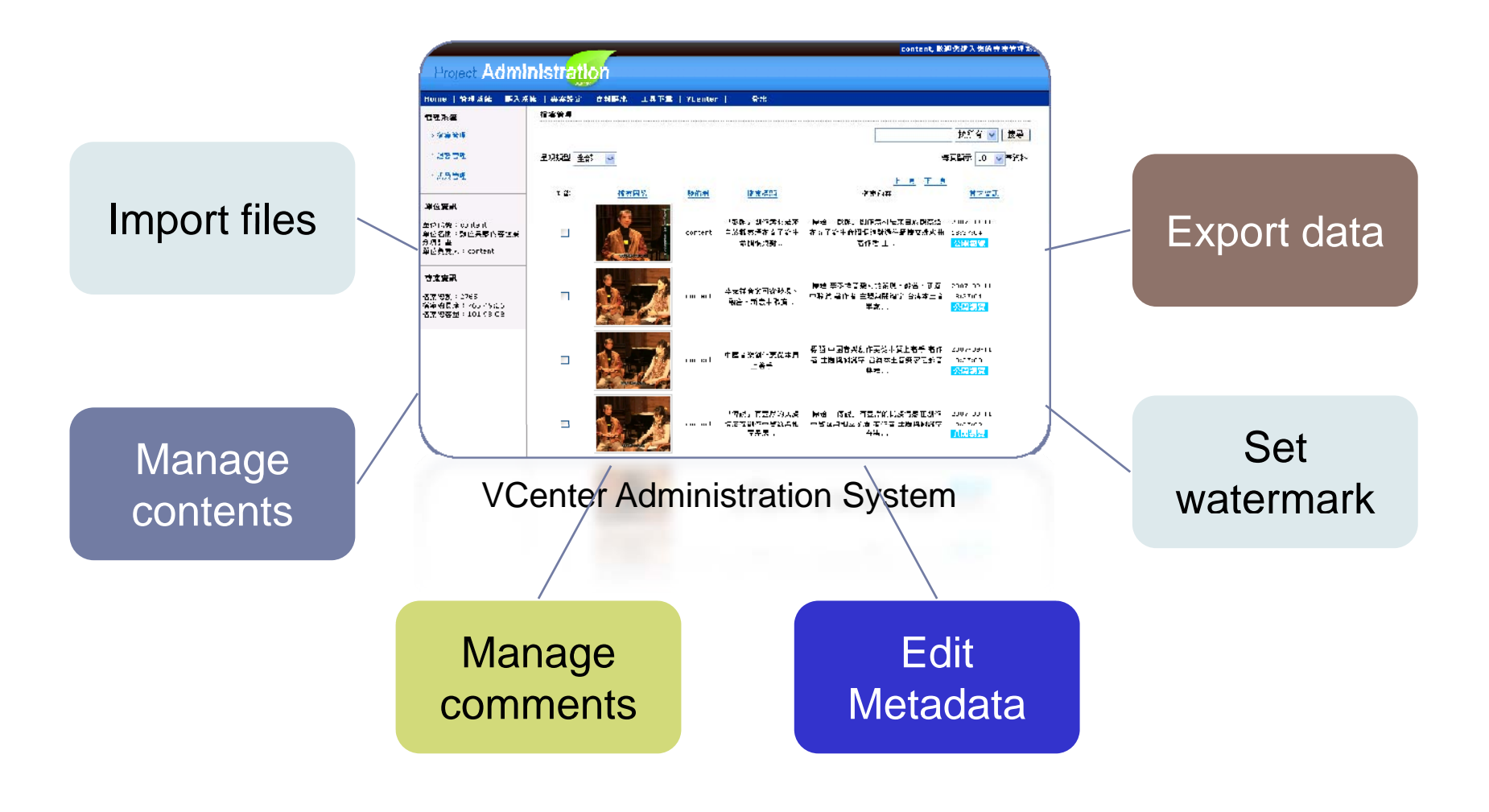

### Who uses VCenter?

- VCenter Members
- National Digital Archives Program (NDAP)

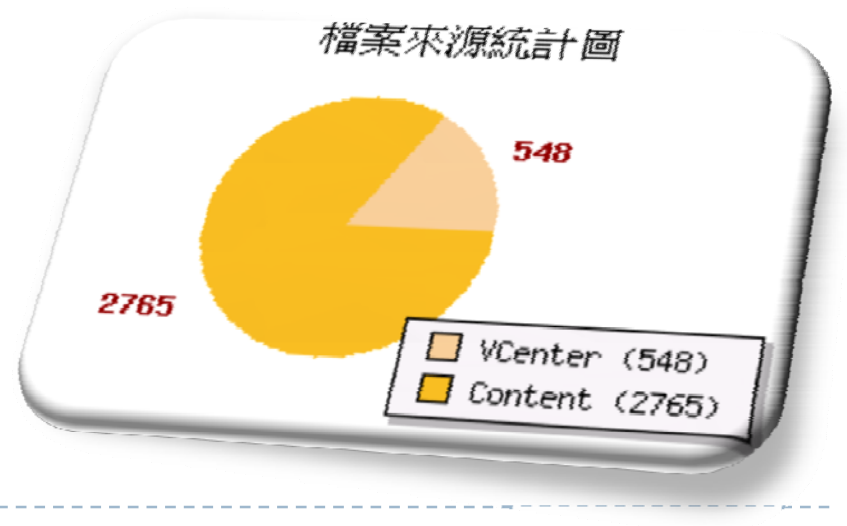

## Statistics

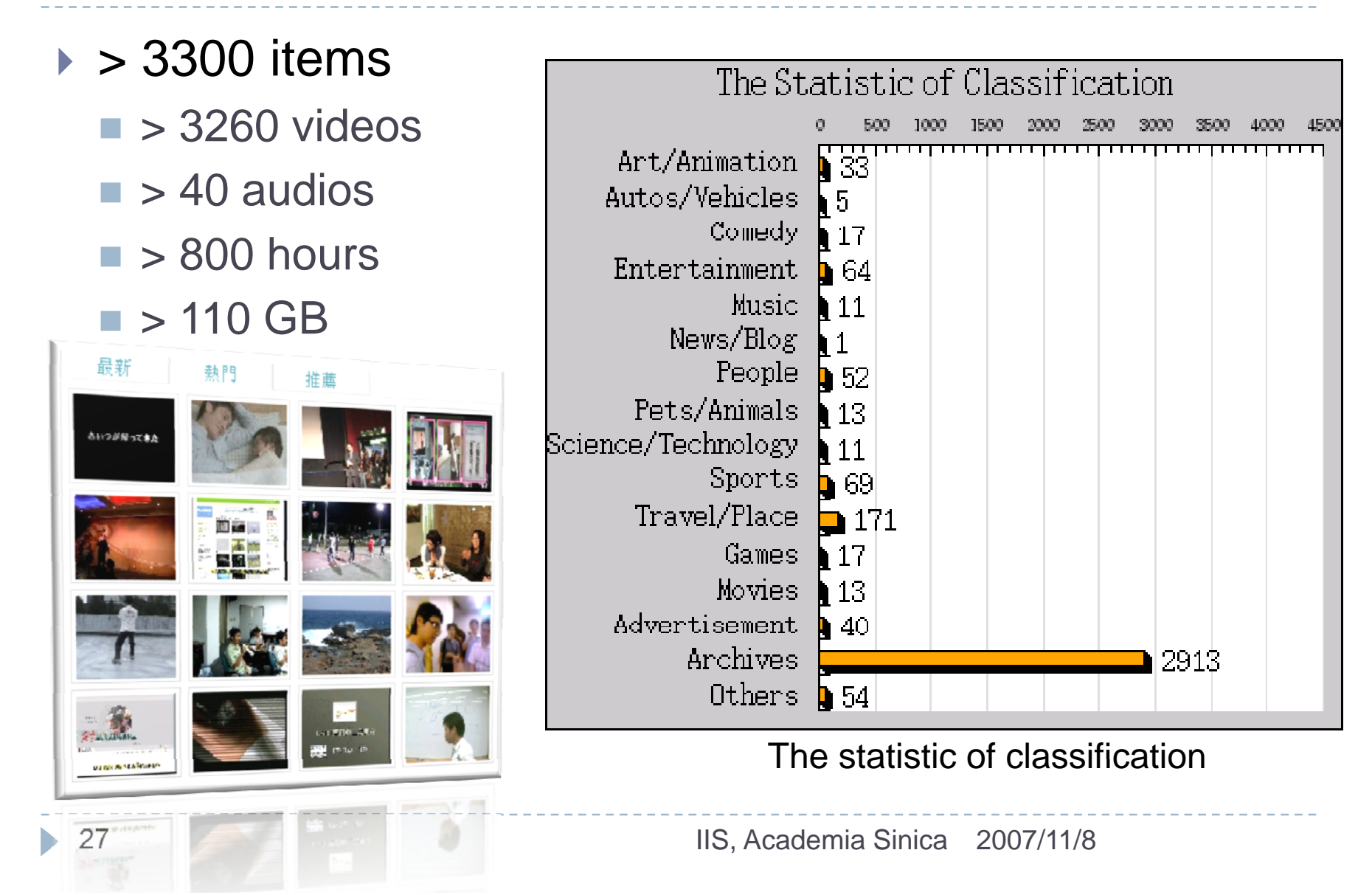

## National Digital Archives Program

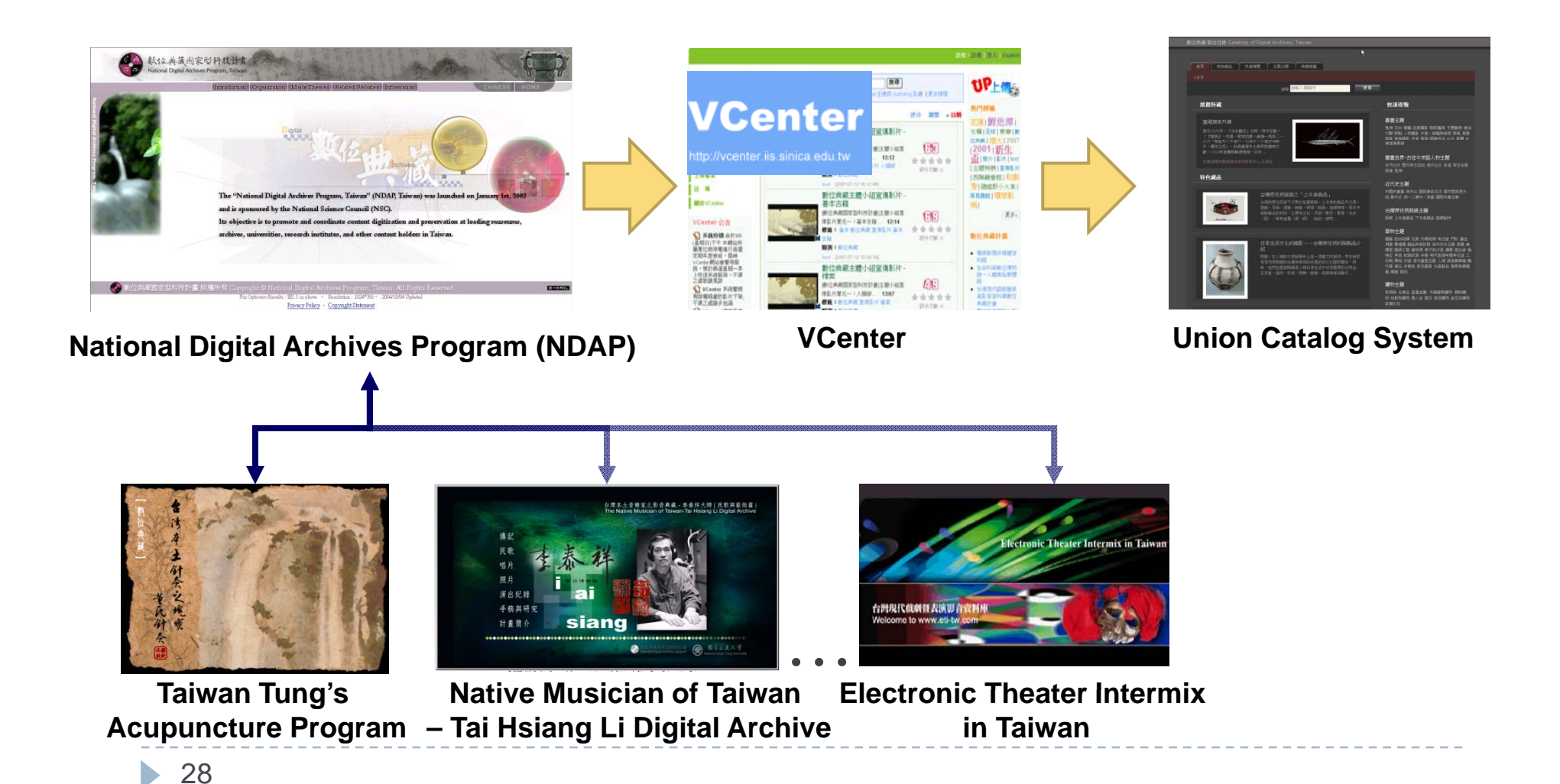

## Electronic Theater Intermix in Taiwan

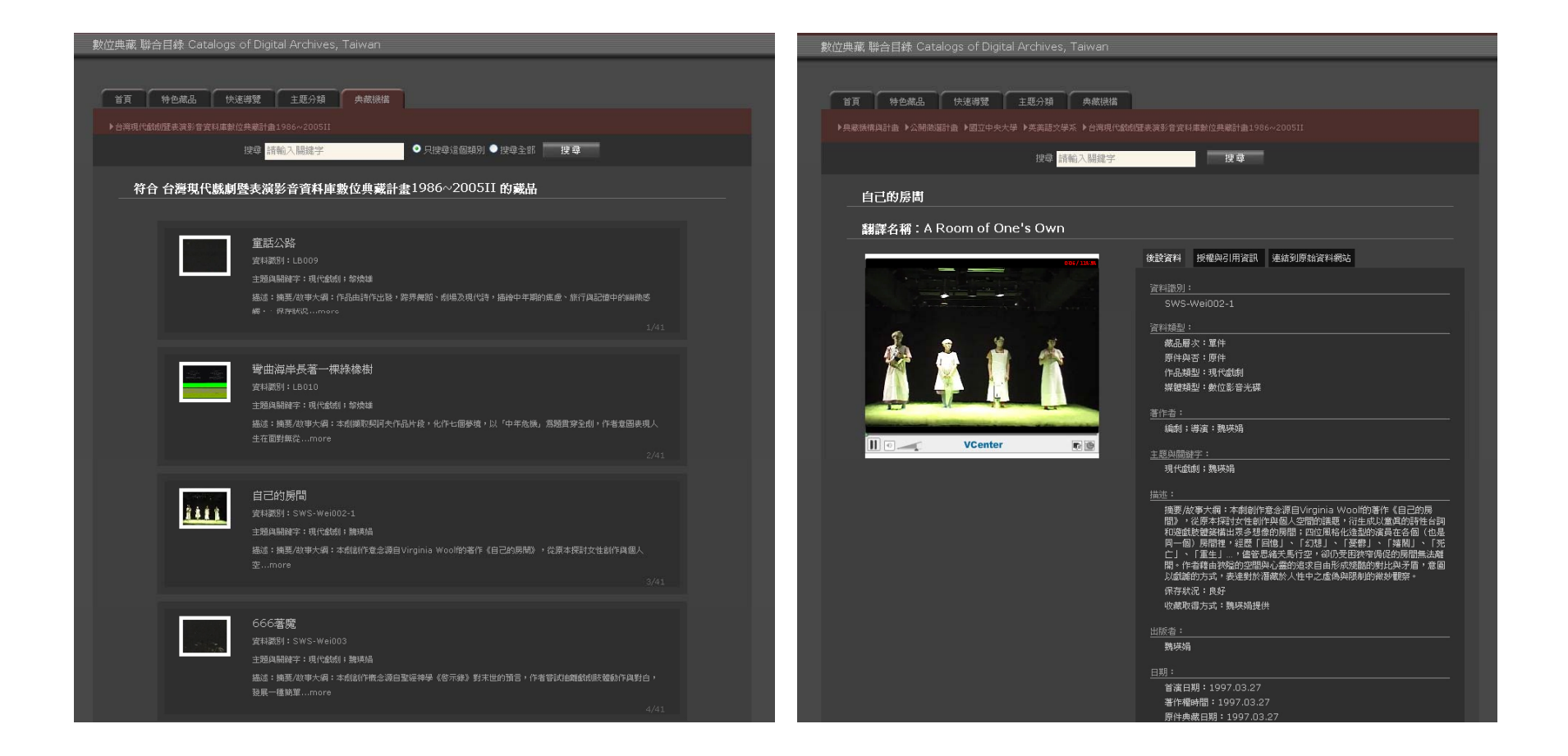

## National Digital Archives Program

- More than 2700 audio and video files are published in VCenter
	- $\bullet$  > 760 hours
	- $\cdot$  > 100 GB

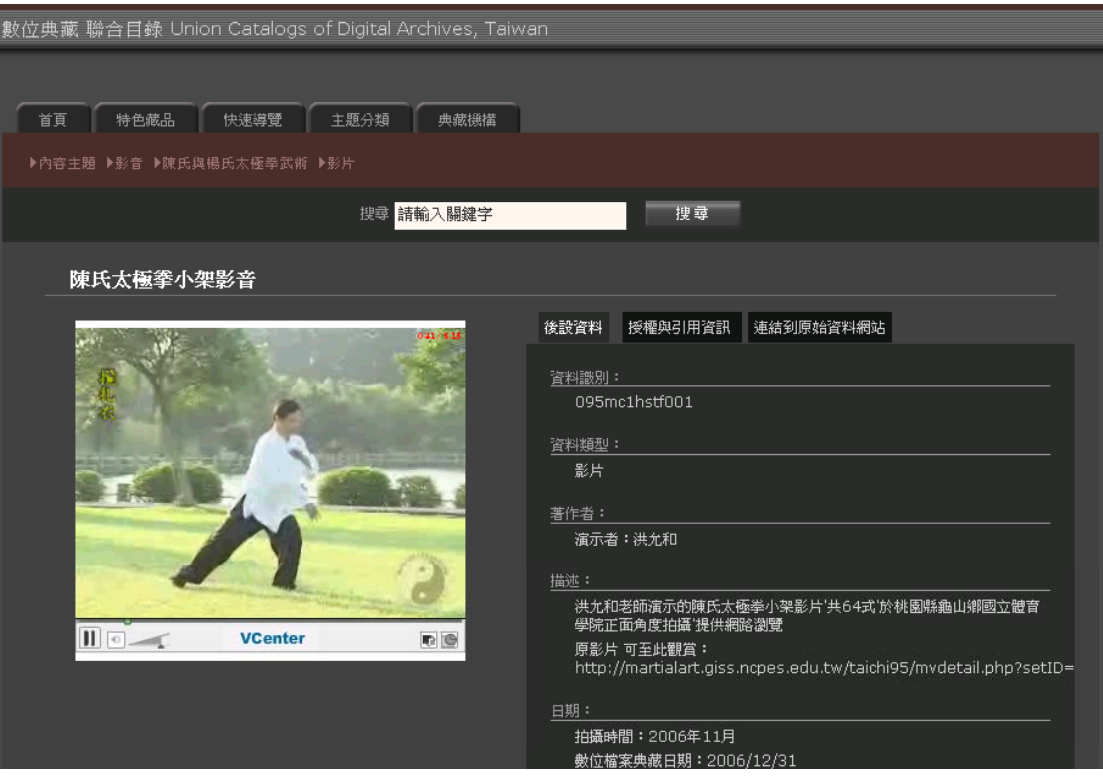

#### More Applications  $\mathcal{L}_{\mathcal{A}}$ – Google Gadgets

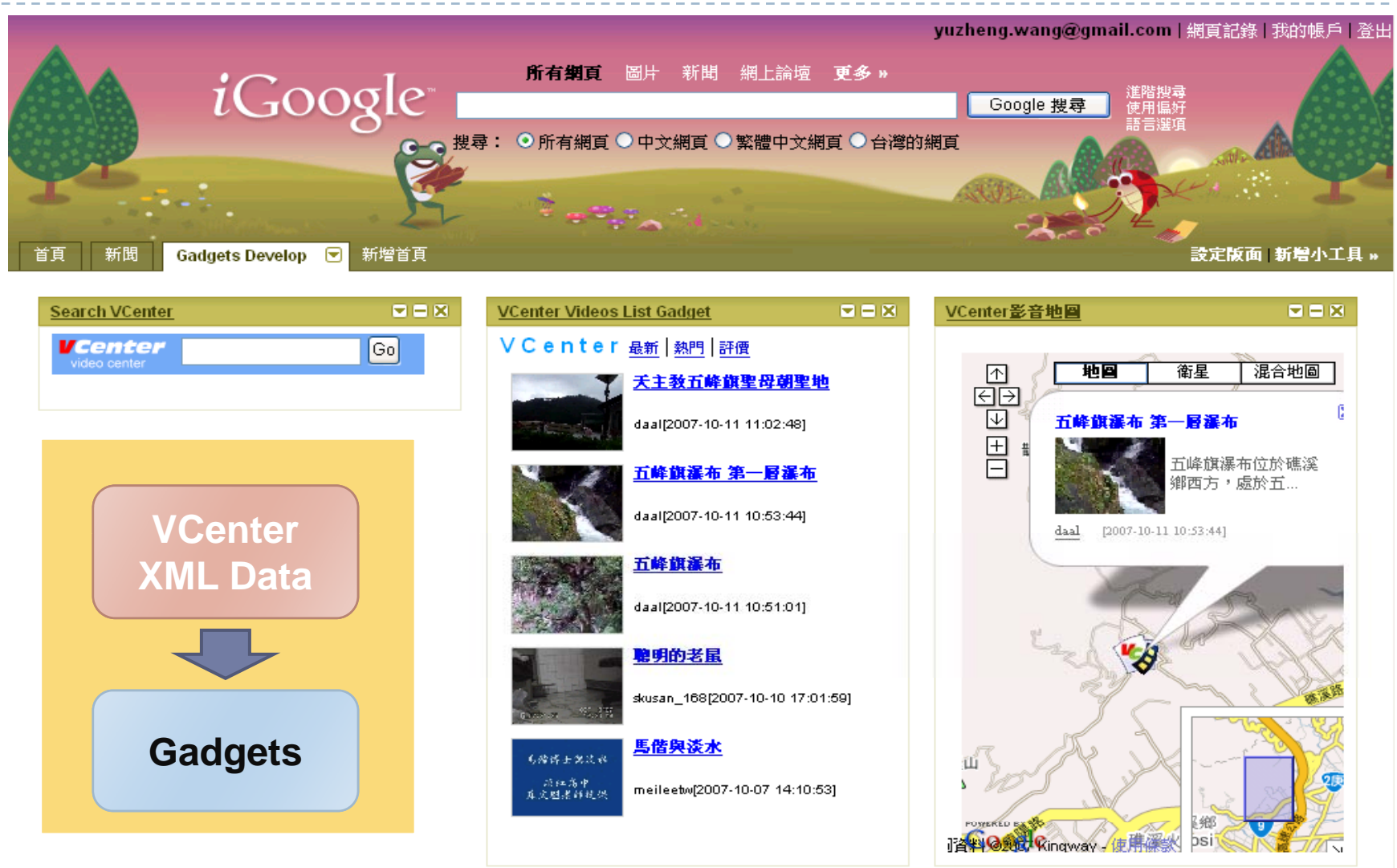

## Future

#### ▶ Service

- **Community service** 
	- $\blacktriangleright$  Interacting with other users
- **International Cooperation** 
	- **Archive system**
	- **Customized applications**

# Thank you for your attention http://vcenter.iis.sinica.edu.tw/